### **Initial email sent to the patients for setting up a video consultation**

Dear Patient,

I am hoping to setup a consultation with you to review your brace and advise you how to proceed over the next few months.

I will send you a request by (google forms) asking you to preference and confirm a time slot for your appointment.

I will send instructions of how to take photos/video of your mouth, and instructions on video conferencing.

I will video call you at the agreed time, and we can work through any issues and discuss future progress.

Yours sincerely,

**Orthodontist** 

# **How to prepare a Google Form**

### https://docs.google.com/forms/u/0/

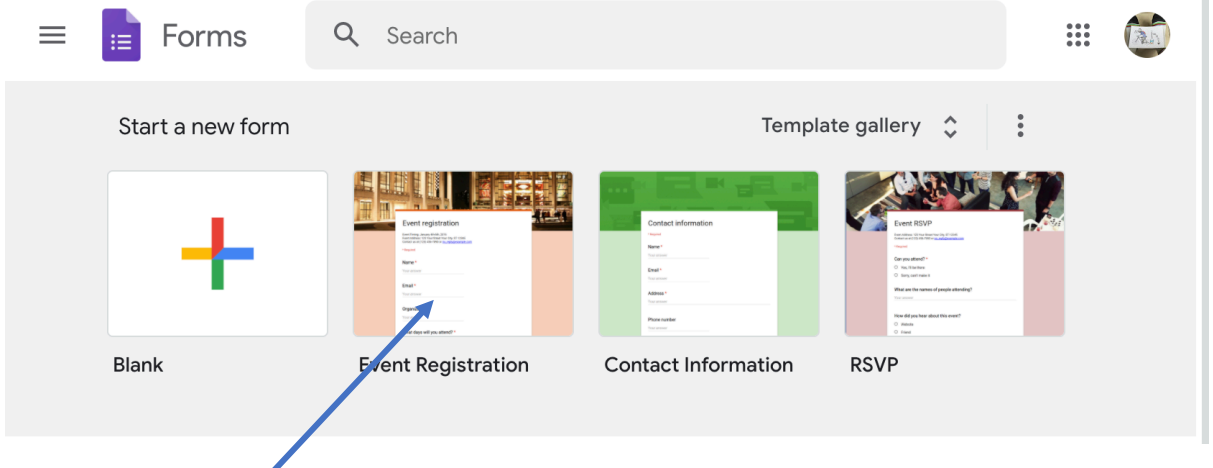

#### Choose Event Registration and edit each box deleting the boxes that are not relevant

#### Below is a sample form design:

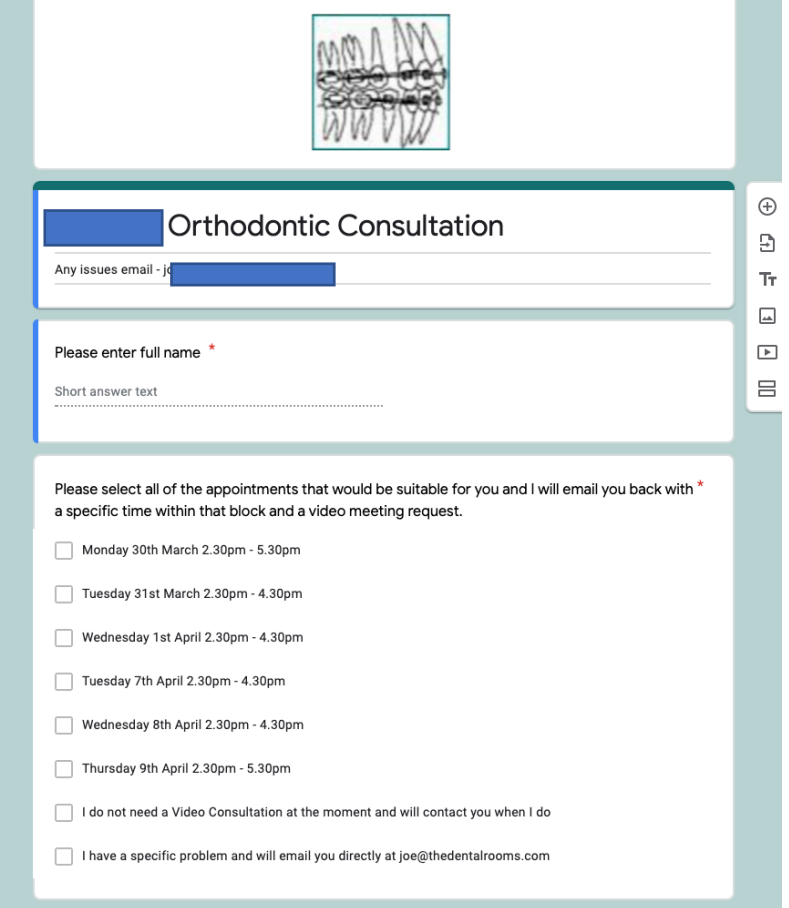

### **How to send a Google Form to your patients**

Once you have prepared your form if you press send you will be given options as below. You can add as many email addresses as you wish in the "Email To section" (just a space is needed between them, no comma needed).

So you can email it to all patients for whom a video consultation is appropriate

Do not tick the include form in email

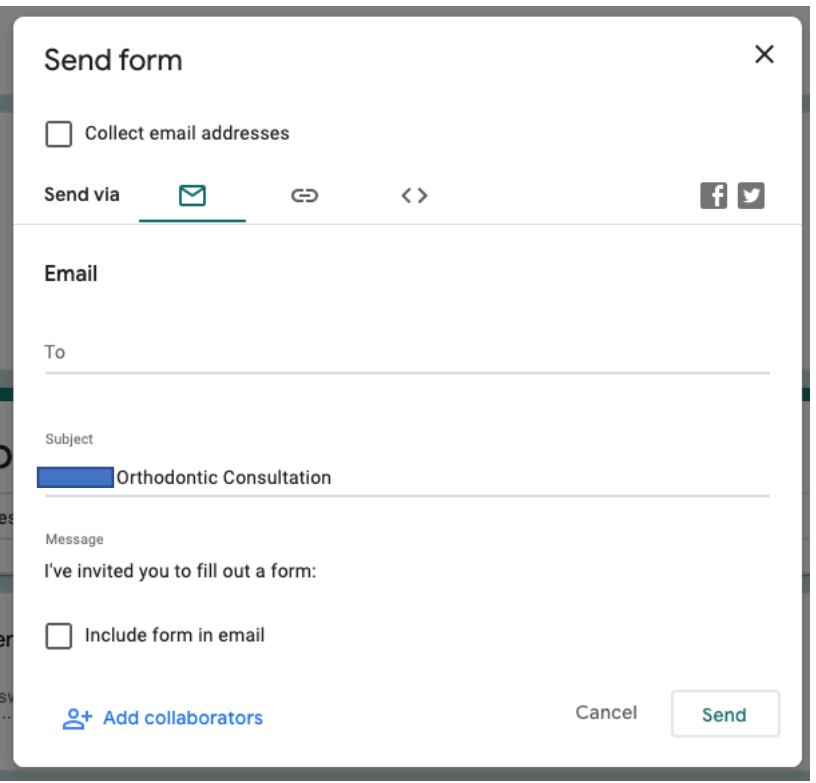

Press Send and all your patients will receive an email

### **How to review your patients Google Form responses**

In Google Forms if you press the responses tab you will see the form below. You can have a summary of the responses or see individual ones.

You can then make individual appointments for patients.

It is advisable to offer patients a session slot rather than an individual slot (10-15 mins) so that you can structure the session, rather than having to re-email patients who have chosen the same time slot

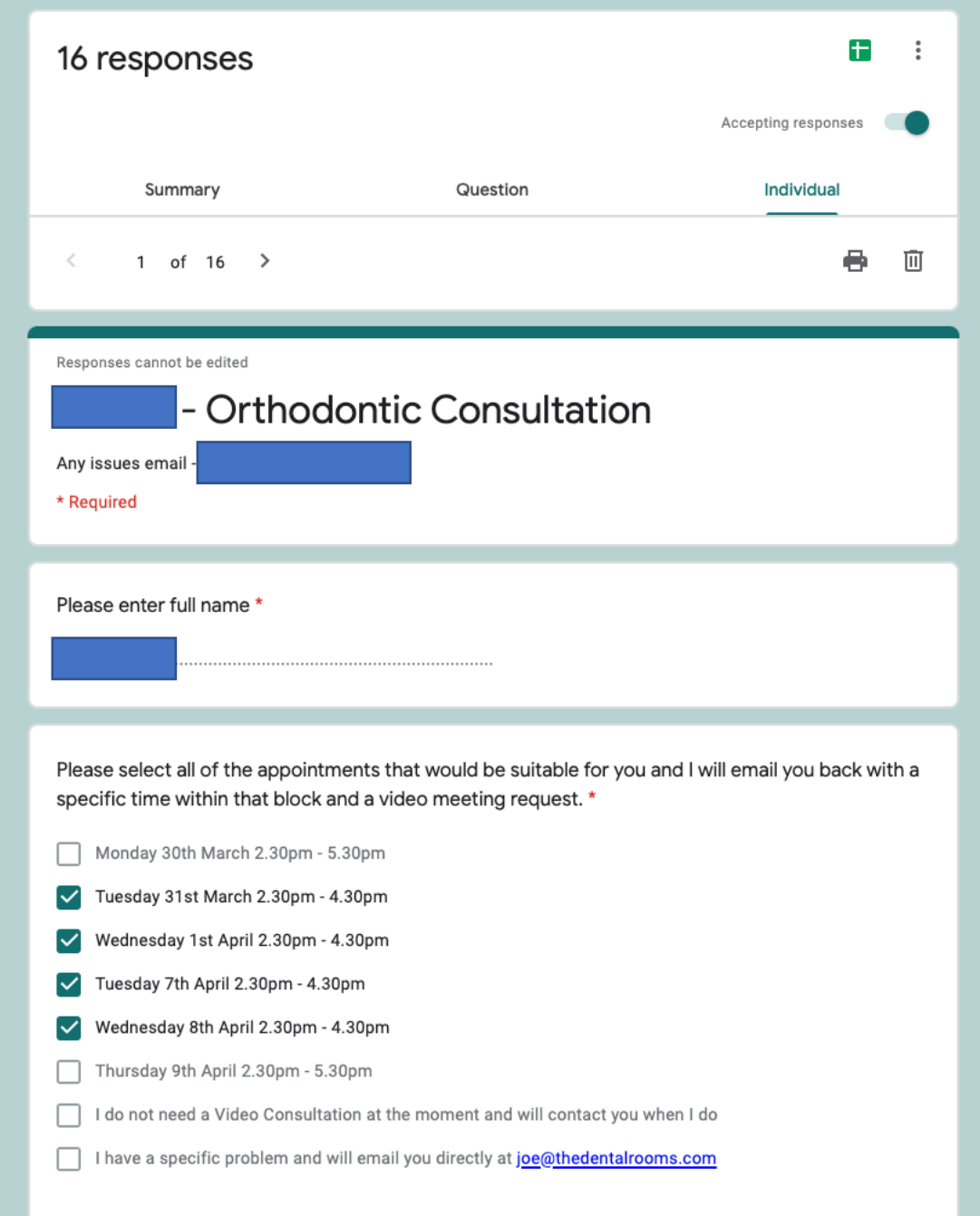

## **Second email sent to the patients for confirming a video consultation**

Dear Patient,

I am confirming your video consultation on Tuesday 31st March at 14:45

I think the most effective way of me doing this is for you to take pictures or a video of your brace and send it to me beforehand, so I have some up to date information.

To capture the images. https://www.bos.org.uk/News-and-Events/COVID19-BOS-Advice/Patients-Advice/Virtual-consultations-foremergency-triage-and-advice

Please send them to me and include:

- Your photos or video
- A statement confirming that you consent to conducting your consultation in this manner *"I give consent for discussion of my (childs) orthodontic treatment to be discussed via email/WhatsApp/Zoom or other type of electronic communication"*
- A mobile number ,that I can use if there are computer issues

I will send a video call invitation at the agreed time which you simply click, and we can work through any issues that you have, and discuss future management.

On receiving the Zoom link you should:

- Click on the link it will ask you to download zoom do so, if you don't have it
- Allow it to run on your computer
- It will ask you to enter a name to use (your name)
- Then click "join meeting"
- Click agree to the terms of service
- Then you should be in the meeting
- Join with computer audio
- If you have a video webcam join this also if you don't, we will just use audio and I will try to manage with the photos that you sent to me.

To end the session click the button on the bottom right corner "Leave Meeting"

Yours sincerely,

**Orthodontist**